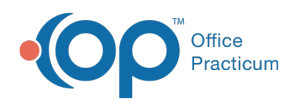

## Viewing Details of a Pending Requisition

ed on 08/30/2021 2:49 pm EDT

This function is not available in OP if you utilize eLabs. If you use eLabs, click **here**.

## Viewing Details of a Pending Requisition

To view the details of a requisition:

- 1. Locate the requisition in the Pending Requisitions grid. For details on searching for and selecting a requisition, visit the following OP Help page: Searching for a Pending Requisition.
- 2. Select the **Pending Requisition**.
- 3. Click the **Details** button in the Details field.

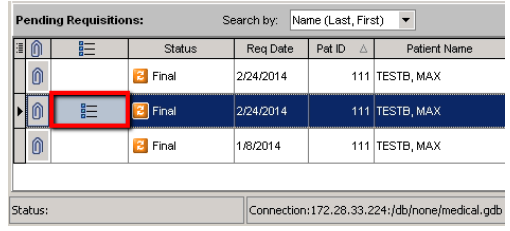

The OP Diagnostic Tests Importer opens the Requisition Details window for the selected requisition.

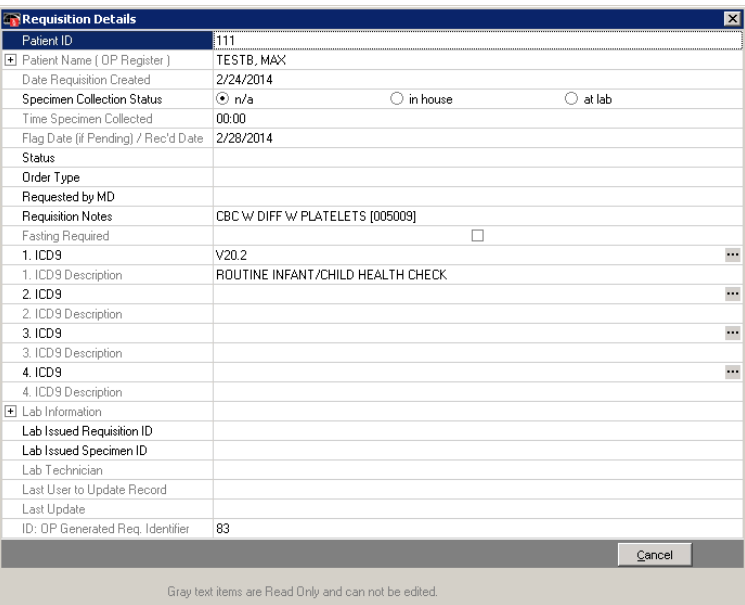

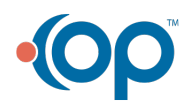